# Linux containers and the Docker environment

Hélène Coullon, Eloi Perdereau

IMT Atlantique, TAF LOGIN FISE A3

### 1. [Introduction](#page-2-0)

- 2. [What is a container?](#page-9-0)
- 3. [What is under the hood?](#page-13-0)
- 4. [Docker](#page-19-0)
- 5. [Create an image with a Dockerfile](#page-26-0)
- 6. [A few good practices](#page-32-0)
- 7. [Deploying a software stack with Docker Compose](#page-38-0)

# <span id="page-2-0"></span>[Introduction](#page-2-0)

# Monoliths vs micro-services

Applications designed as big monoliths

- slow release cycles
- updated infrequently
- lack of flexibility

## Micro-services architectures

- smaller, independently running components
- decoupled from each other
- short and independent release cycles
	- development
	- deployment
	- update
	- scale

# Monoliths vs micro-services

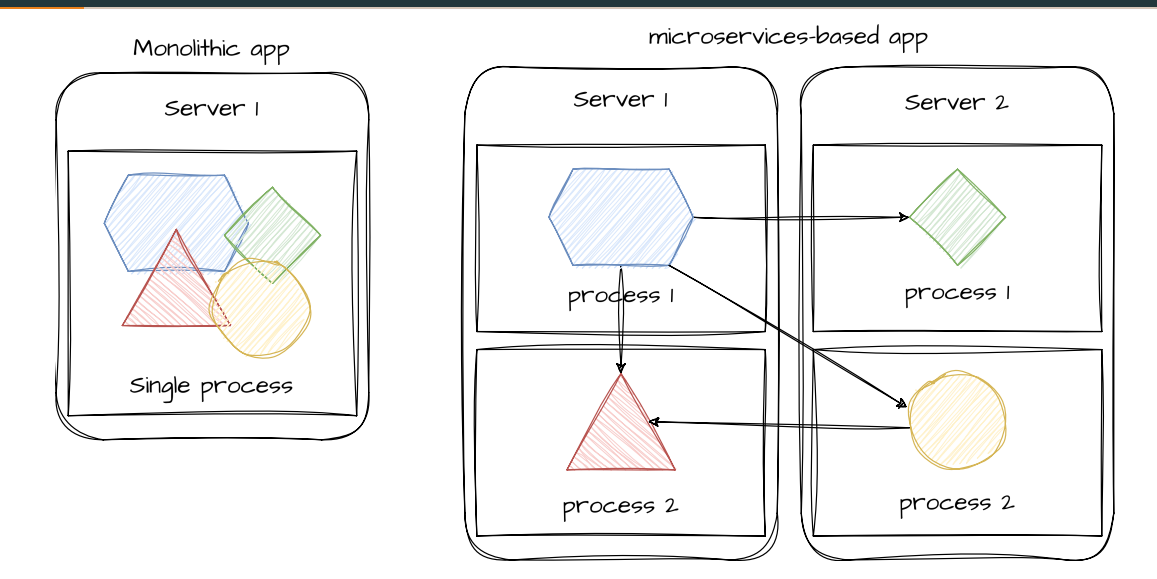

With bigger numbers of micro-services and increasingly complex data centers to deploy them

- difficult to correctly configure and deploy the overall system
- difficult to manage the lifecycle of microservices
- $\cdot$  difficult to keep the overall system running

### Need for automation and orchestration

- automatic scheduling of micro-services on servers
- automatic configuration and deployment (solved with containers and Docker)
- automatic supervision and fault-tolerance

# Configuration issue example

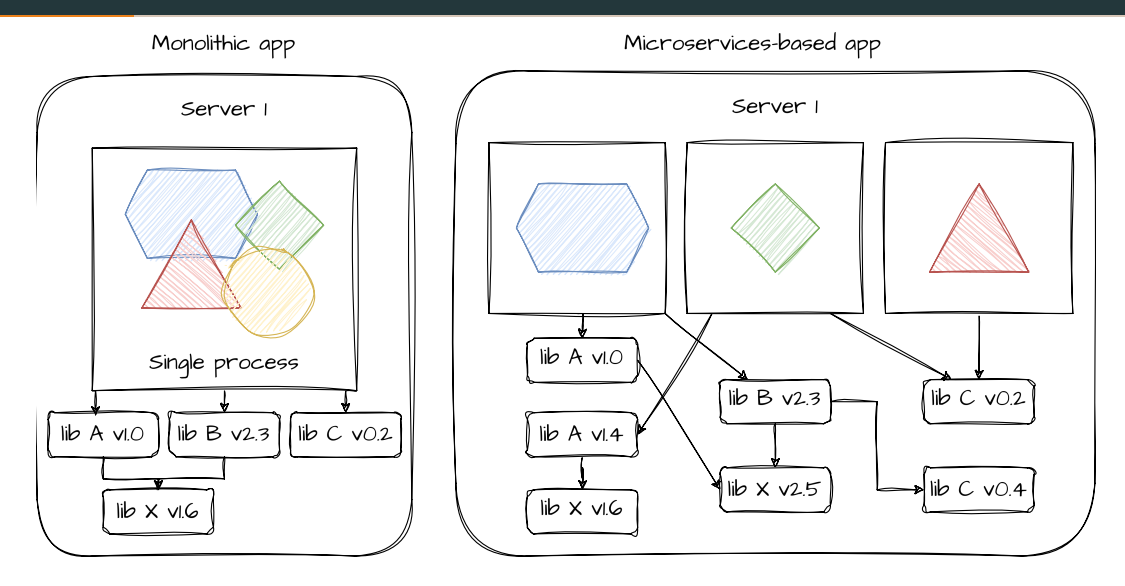

# Why not using VMs?

## To solve this issue we could

- start as many VM as the number of services
- automate their configuration and the service deployment with Ansible or Bash

### Advantages

- strong isolation
- portability
- better usage of the resources of a machine with co-hosted VMs

### Disadvantages

- provision and configure each VM
- data duplication (libraries, kernel)
- performance cost

# **Containers**

## A container is a light virtualization technique

# Container technologies

A

- Application containers: Docker, [podman,](https://podman.io/) [rkt](https://github.com/rkt/rkt), [contarinerd](https://containerd.io/)
- OS container: LXC Linux
- and others like [Singularity](https://docs.sylabs.io/guides/3.5/user-guide/introduction.html) for safe HPC containers

# <span id="page-9-0"></span>[What is a container?](#page-9-0)

The kernel is the core of the operating system (DEVOS course)

- $\cdot$  it is the portion of the OS that is always loaded in memory
- $\cdot$  it controls all hardware resources (e.g., I/O, memory, cryptography, CPU) via drivers
- it arbitrates conflicts and concurrency between processes
- $\cdot$  it optimizes the utilization of resources (e.g., cache, memory, CPU, file systems, network)

The kernel is one of the first programs loaded on startup

# Coarse-grain comparison between VMs and containers

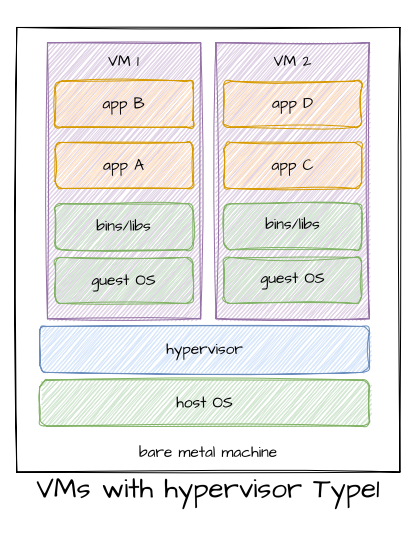

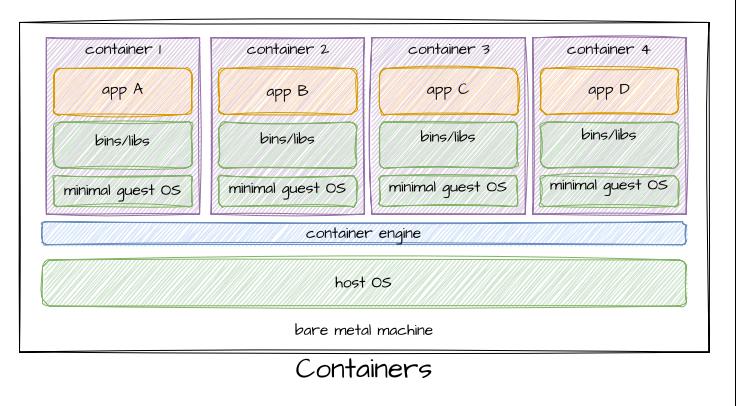

### Advantages of containers

- $\cdot$  isolation  $(*)$
- portability (\*)
- limitations of duplicated resources
- limited impact on performances
- fast startup

The model is different and the way applications are deployed is different!

<span id="page-13-0"></span>[What is under the hood?](#page-13-0)

## In Linux/Unix everything is a file: a file, a directory, a device etc.

# The file system

- hierarchical organization of files
- */* is root of the file system
- */sys* contains system files
- */etc* contains config files and scripts
- */media* contains hard drives partitions, devices etc.
- etc.

# A container is also a set of files!

# Images

A container image is an archive of files containing

- a root file system
- libraries, packages etc. (i.e., dependencies)
- $\cdot$  the application or service to run

The image contains the required environment to run the application or the service on top of the host kernel.

This environment is portable from one host to another if a compatible kernel is present (WSL on Windows!)

Registry of images

- DockerHub *<https://hub.docker.com/>*
- your own registry can be deployed

# Alpine example

The docker image of Linux Alpine is often use by containers

- it is a very light Linux distribution
- *[https://hub.docker.com/\\_/alpine](https://hub.docker.com/_/alpine)*

*pull an alpine Docker image*

*> docker pull alpine*

*run a container by using the alpine image and start an interactive sh prompt in it*

*> docker run -it alpine /bin/sh*

*print the file system of the container*

*in alpine> ls -al*

*check there is not any kernel*

*in alpine> ls /usr/src/linux-*

# From an image to a container

As seen before an image is an archive of a file system, creating a container consists in

- creating an isolated environment to the container process
- $\cdot$  assigning the root file system of the image to the root file system "/" of the container
- giving a limited amount of resources to the container

#### cgroups

Linux Control Groups (cgroups) limit the amount of resources a process can consume (CPU, memory, network bandwidth, and so on)

#### namespaces

Linux Namespaces make sure each process sees its own personal view of the system (files, processes, network interfaces, hostname, and so on)

### chroot, pivot\_root

Change the root filesystem of a process

It is time for a Demo!

# <span id="page-19-0"></span>[Docker](#page-19-0)

# Overview of Docker

The different pieces involved in the process

- CLI (command line interface)
- Docker runtime
- images and registry
- containers

## Docker runtime

- Start and stop containers
- Manage images
- Manage networks
- Manage volumes
- etc.

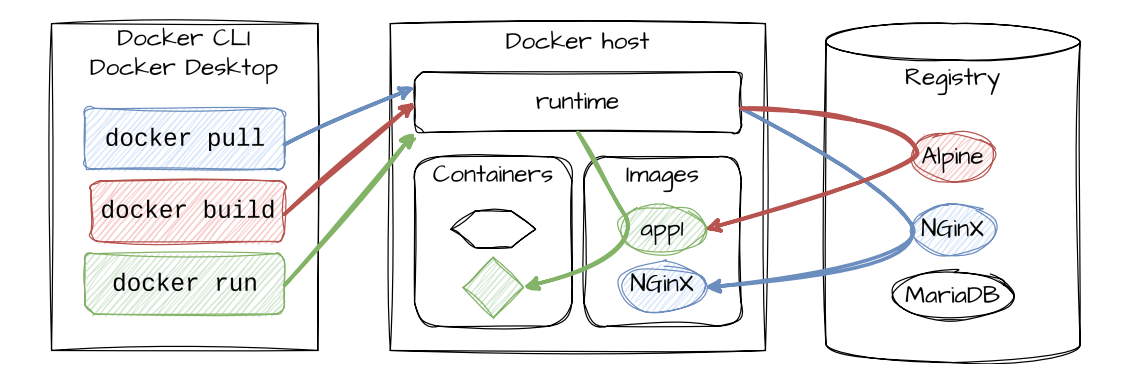

# Structure of Docker images

A Docker image is built by assembling different layers

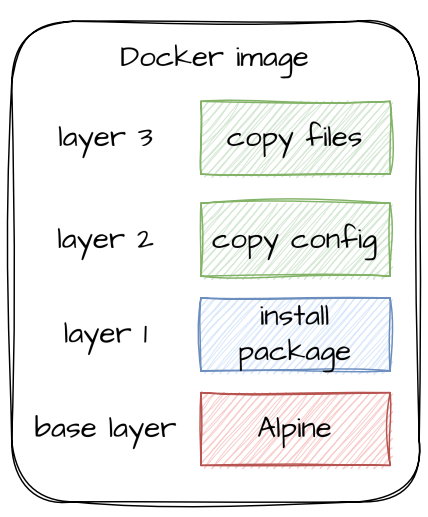

# Storage optimization with layers

- layers can be shared by different images to optimize storage
- to do that each layer is identified by a hash function according to its content

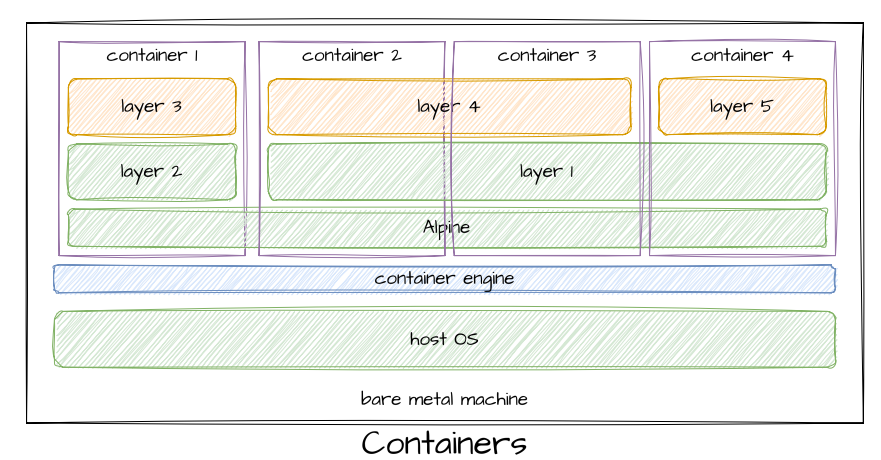

# Writing in a container?

A Docker image is immutable! At runtime, a virtual layer is created on top of the image

- it is possible to write in this layer
- this layer is not shared with other containers
- the layer is destroyed with the container

### Volumes

If data has to be persistently stored and shared between containers, a volume has to be used

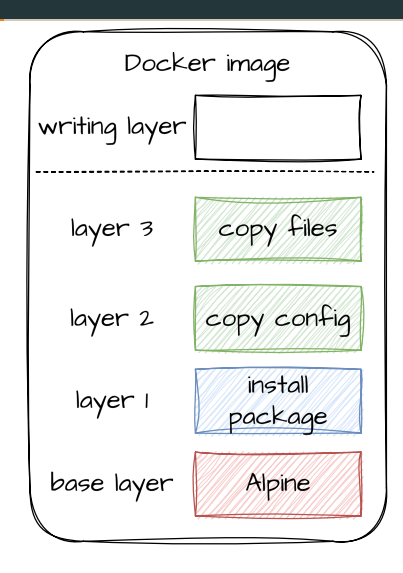

[Nothing better than a tutorial to discover the CLI!](https://ue-devops-fila2.gitlab-pages.imt-atlantique.fr/docker/02_tuto_cli.html)

<span id="page-26-0"></span>[Create an image with a Dockerfile](#page-26-0)

A Dockerfile contains a set of commands to build a Docker image

- avoid building images manually
- offers a way for Docker to build layers and avoid useless commands
- a Dockerfile is close to a bash or Ansible file with instructions to apply

# The full documentation is at

*<https://docs.docker.com/engine/reference/builder/>*

- *FROM* to indicate the base image used to build our image
- *RUN* to execute a command on top of the base image
- *ENV* to declare some environment variables
- *ENTRYPOINT* the command to execute when starting the container
- FROM alpine 1
- RUN apt update  $\mathcal{P}$
- RUN apt install -y htop  $\mathbf{R}$
- ENV TERM=xterm  $\Delta$
- 5 ENTRYPOINT /bin/htop
- *FROM* with an image version
- *WORKDIR* to indicate the working directory when starting the container
- *ADD* to add some files from the local machine to the container image
- *CMD* the command to execute when starting the container

# [Reference documentation](https://docs.docker.com/engine/reference/builder/)

What are the differences between ADD and COPY? What are the differences between ENTRYPOINT and CMD?

FROM python: 3.8-alpine 1 WORKDIR /app  $\overline{2}$  $ADD$ .  $/app/$  $\overline{3}$ RUN pip install - r requirements.txt  $\overline{4}$ 5 CMD ["python", "movie.py"]

```
docker build [OPTIONS] PATH
```

```
> docker build . -t "monapp:latest"
```
- *docker build* is the command to build a docker image
- *.* is the path to find the Dockerfile
- *-t* is an option to give a name to the image
- by default the Dockerfile is *PATH/Dockerfile*, you can give another name and use the *-f* option

[It is time write a Dockerfile](https://gitlab.imt-atlantique.fr/login-nuage/tp-dockerfile)

<span id="page-32-0"></span>[A few good practices](#page-32-0)

In oldest versions of Docker any line in the Dockerfile was creating a layer

- intermediate layers were costly
- nowadays only *RUN*, *COPY* and *ADD* create new layers

### Good practice 1

Minimize the number of *RUN*, *COPY* and *ADD* instructions in your Dockerfile

### Good practice 2

Only install the required dependencies in your Dockerfile

- if using *apt* to install packages use *--no-install-recommends*
- if possible delete intermediate files not required when applying *RUN*

# Multi-stage build

### Good practice 3 - do multi stage build

- reduces the size of images by removing compilation dependencies in the final image
- the final image contains only the dependencies required to run the service
- a base image well adapted for executable files only is *scratch*

```
FROM golang as builder
 \mathbf{1}RUN apt update && apt install -y git protobuf-compiler golang-goprotobuf-dev && \
 \overline{2}\overline{3}git clone https://gitlab.imt-atlantique.fr/url && \
 \Deltacd productcatalogservice && \
 5
         ao mod download && \
         mkdir genproto && \
 6
 \overline{7}protoc -- ao out=pluains=arpc: aenproto -I . productcataloaservice.proto && \
 8
         CGO ENABLED=0 go build
 \overline{9}10FROM scratch
11
     COPY --from=builder /go/productcatalogservice/productcatalogservice /
12COPY --from=builder /go/productcatalogservice/products.json /
     ENTRYPOINT ["/productcatalogservice"]
13
```
### Anyone can push a Docker image on Docker Hub!

# Good practice 4 - security

- always prefer official Docker images
- verify that the Docker image is regularly updated
- be sure that the image contains what you think (what are the different layers?)
	- > *docker history image\_name*
	- tools like *[dive](https://github.com/wagoodman/dive)*
- make sure to update the images you are using!
- Exposing ports in Dockerfiles
	- *EXPOSE 80*
	- *EXPOSE 53/udp*
- Adding information with labels
	- *LABEL maintainer="helene.coullon@imt-atlantique.fr"*
- Add environment variables
	- *ENV ADMIN\_USER="mark"*
	- *docker run -e ADMIN\_USER="john"*
- Add volumes
	- *VOLUME /myapp/data*

<span id="page-38-0"></span>[Deploying a software stack with](#page-38-0) [Docker Compose](#page-38-0)

# Automating the deployement of containerized applications

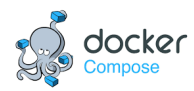

- easily deploys a containerized software stack
- define your deployment with a single YAML file (containers, volumes, networks, etc.)
- deployment files easy to share, version control, etc.

# Structure of compose.yaml

## [Full specification](https://docs.docker.com/compose/compose-file/)

- *services*
	- name of the service
		- Docker *image* or *build* path to the Dockerfile
		- *ports* exposed by the service
		- *networks* used by the service
		- *volumes* used by the service
		- *environment* variables used by the service with a value
		- *depends\_on* another service
- *volumes*
- *networks*

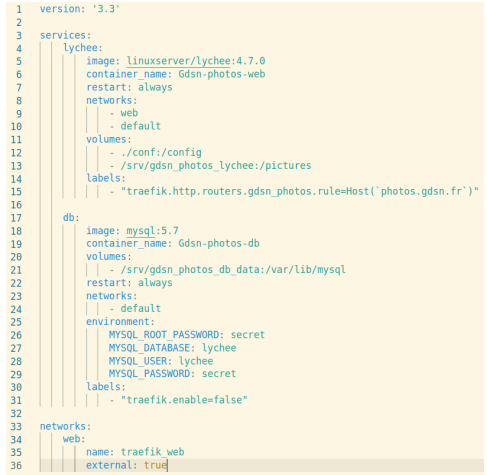

### [Full CLI documentation](https://docs.docker.com/compose/reference/)

A few important commands

- *build* to build and rebuild services
- *up* to Create and start containers
- *down* to Stop and remove containers, networks

### [It is time to try Docker Compose!](https://docs.docker.com/compose/gettingstarted/)

You can also explore samples at [this link](https://github.com/docker/awesome-compose)